# **COMO EMITIR CERTIDÃO DE GEORREFERENCIAMENTO**

### **Portal de Serviços do Crea-MS**

Procedimentos para emissão de Certidão de Georreferenciamento pelo Portal de Serviços do Crea-MS.

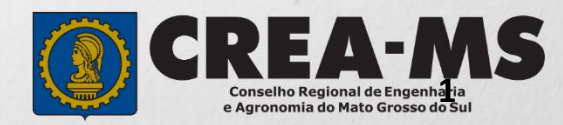

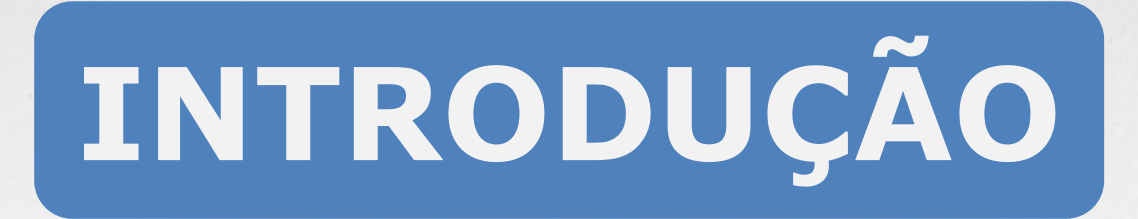

Certidão é todo documento legal fornecido por uma instituição pública ou privada a uma pessoa física ou jurídica, atestando informações e dados solicitados por essa pessoa.

No Crea-MS são fornecidos vários tipos, que certificam a existência dos dados constantes de seus arquivos, dos quais foram extraídos.

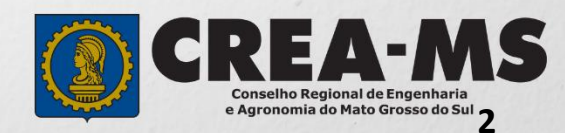

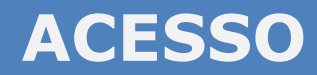

Acesse através do endereço

**<https://ecrea.creams.org.br/>**

**O Portal de Serviços do Crea-MS** 

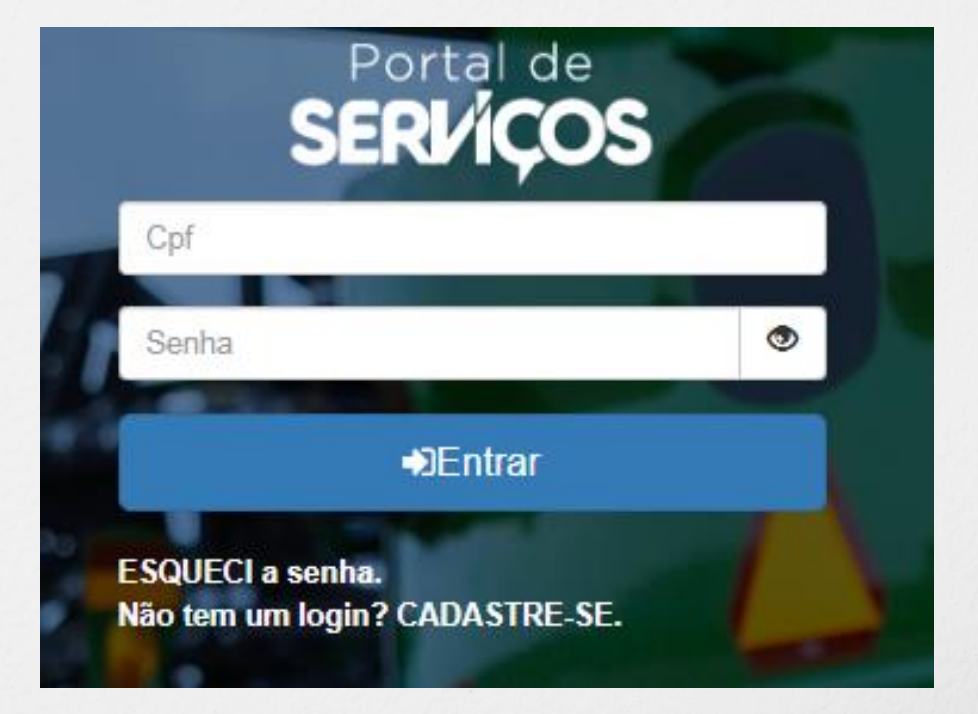

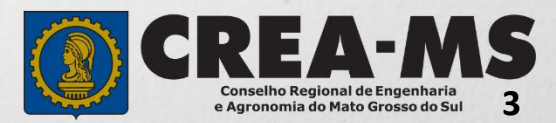

#### **Senha**

Informe seu CPF e senha Clique em Entrar

### **PERFIL DE ACESSO**

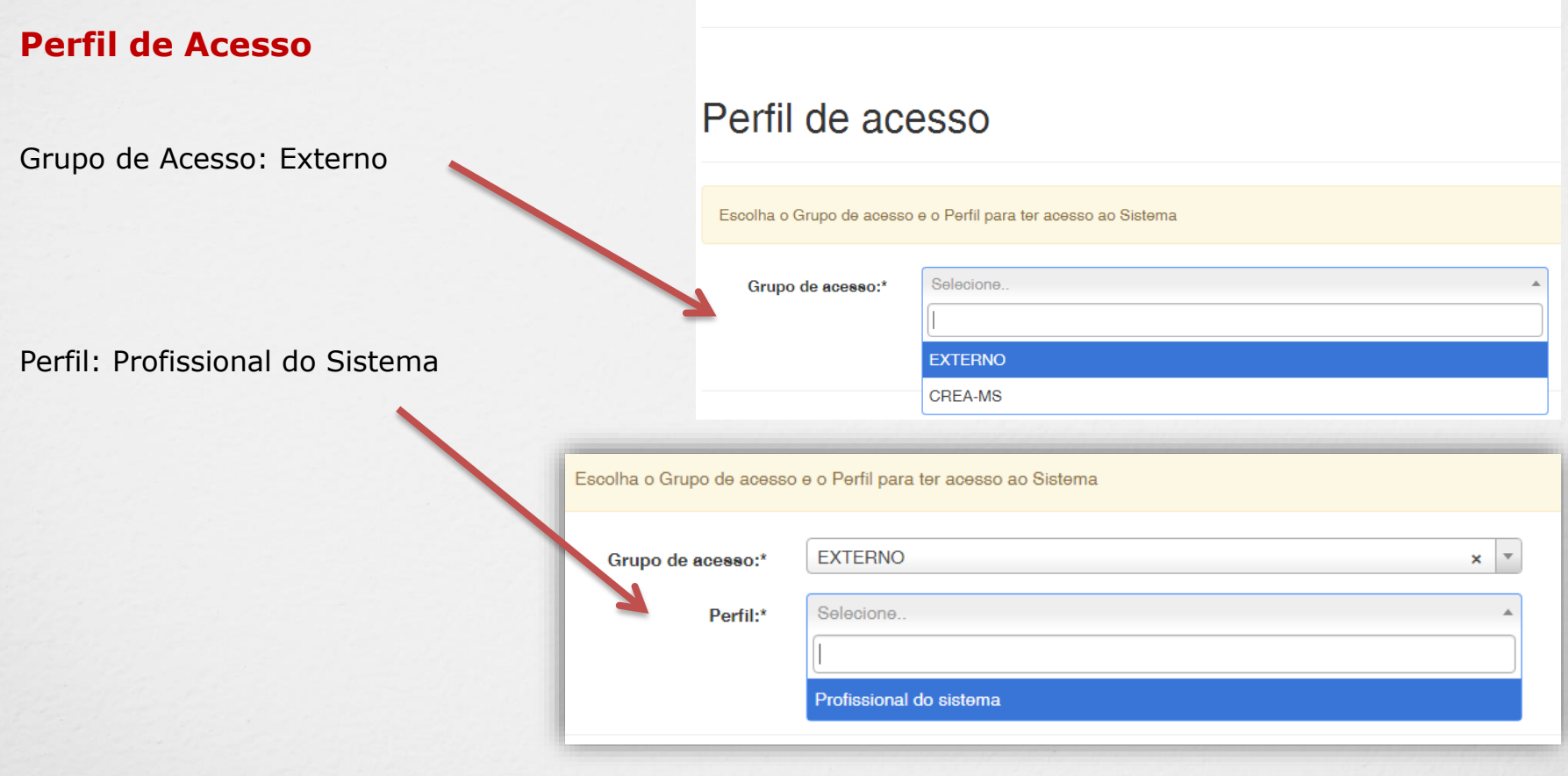

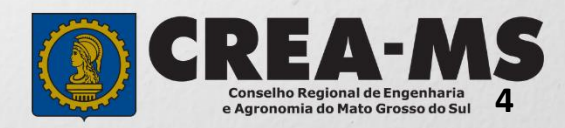

## **CERTIDÃO**

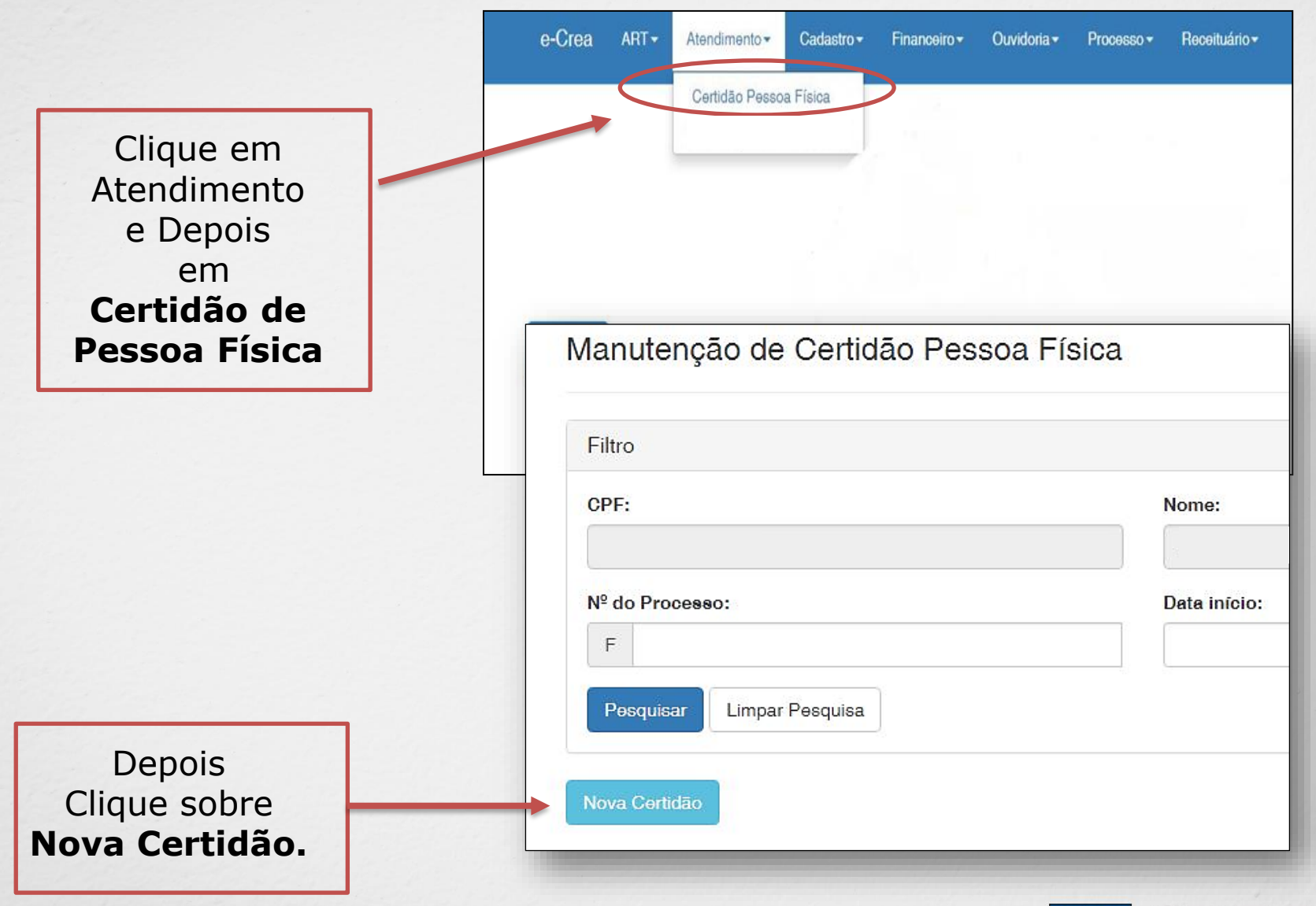

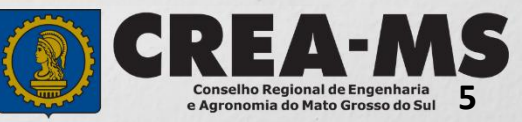

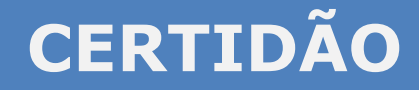

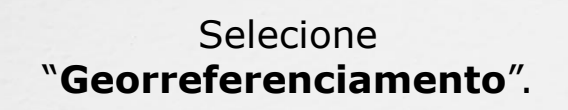

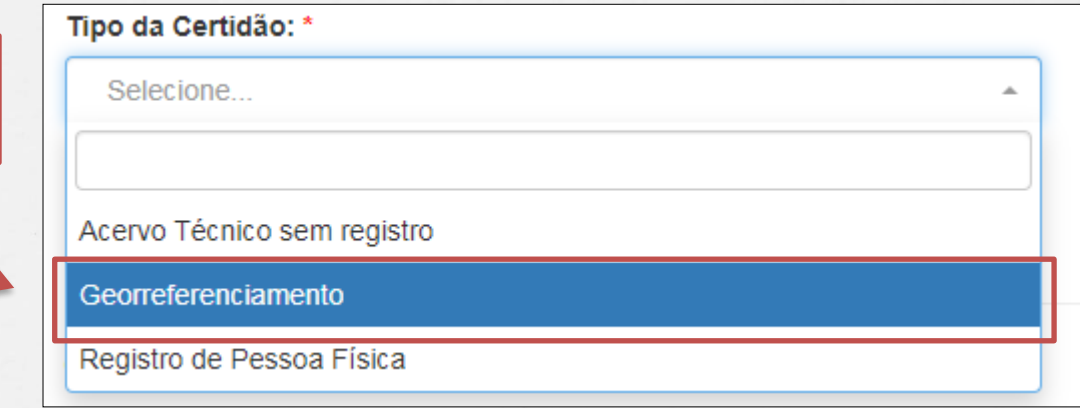

Clique em **"Avançar" e**  aguarde enquanto a certidão é gerada.

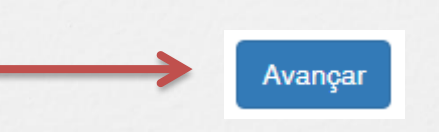

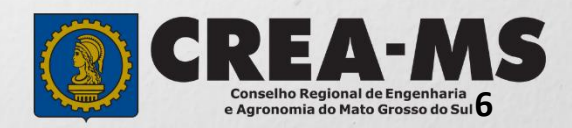

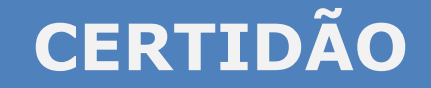

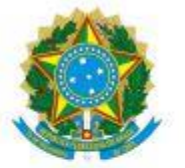

#### SERVIÇO PÚBLICO FEDERAL<br>CONSELHO REGIONAL DE ENGENHARIA E AGRONOMIA ESTADO DE MATO GROSSO DO SUL

### **CERTIDÃO DE REGISTRO DE PESSOA FÍSICA**

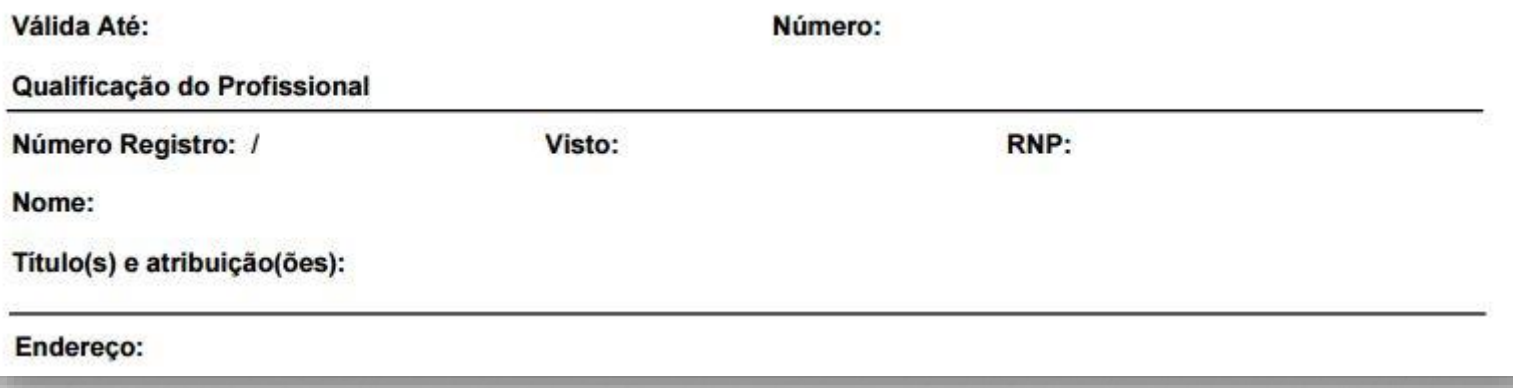

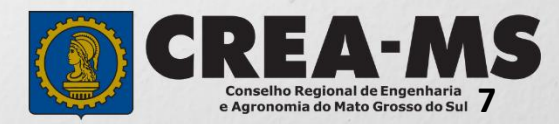

## **CANAIS DE ATENDIMENTO:**

0800 368 1000 - Opção 1 Chat (www.creams.org.br) WhatsApp 67 3368-1000 atendimento@creams.org.br

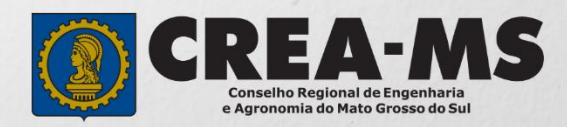